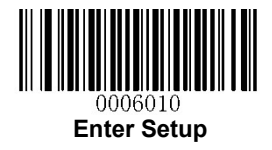

## GS1 Databar(RSS)設定

## 【設定方法】

- ① Enter Setup を読み取る
- ② 各種設定コードを読み取る(チェックデジット、アドオン設定など)
- ③ Exit Setup を読み取る

## 【アプリケーション識別子 01 の設定】

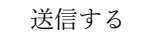

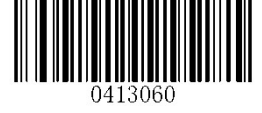

送信する 送信しない

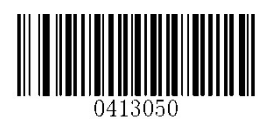

\*\* Transmit Application Identifier "01" Do Not Transmit Application Identifier "01"

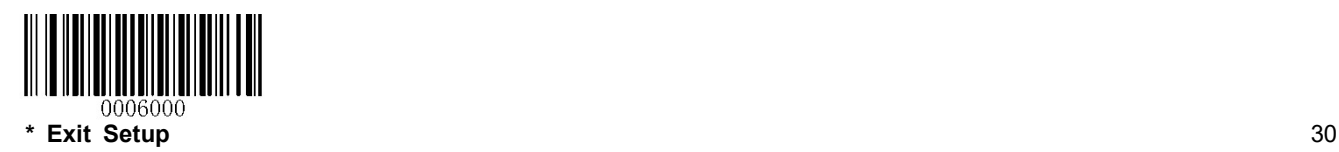